Artigo [Larissa Prussak](https://pt.community.intersystems.com/user/larissa-prussak) · out 26, 2021 1 min de leitura

[Open Exchange](https://openexchange.intersystems.com/package/promjet-stats)

## **Compare os registros do Apache com o Yandex Metrika (análogo do Google Analytics)**

Você já ouviu falar sobre algumas restrições em cookies para rastrear visitantes em seus sites?

Um de nossos clientes me perguntou como saber realmente a contagem de visitantes.

Seu site funciona no framework WordPress, hospedado na clássica hospedagem NAMP.

Eles podem ver algumas estatísticas do Yandex Metrika conter, mas não tínhamos certeza sobre a cobertura completa.

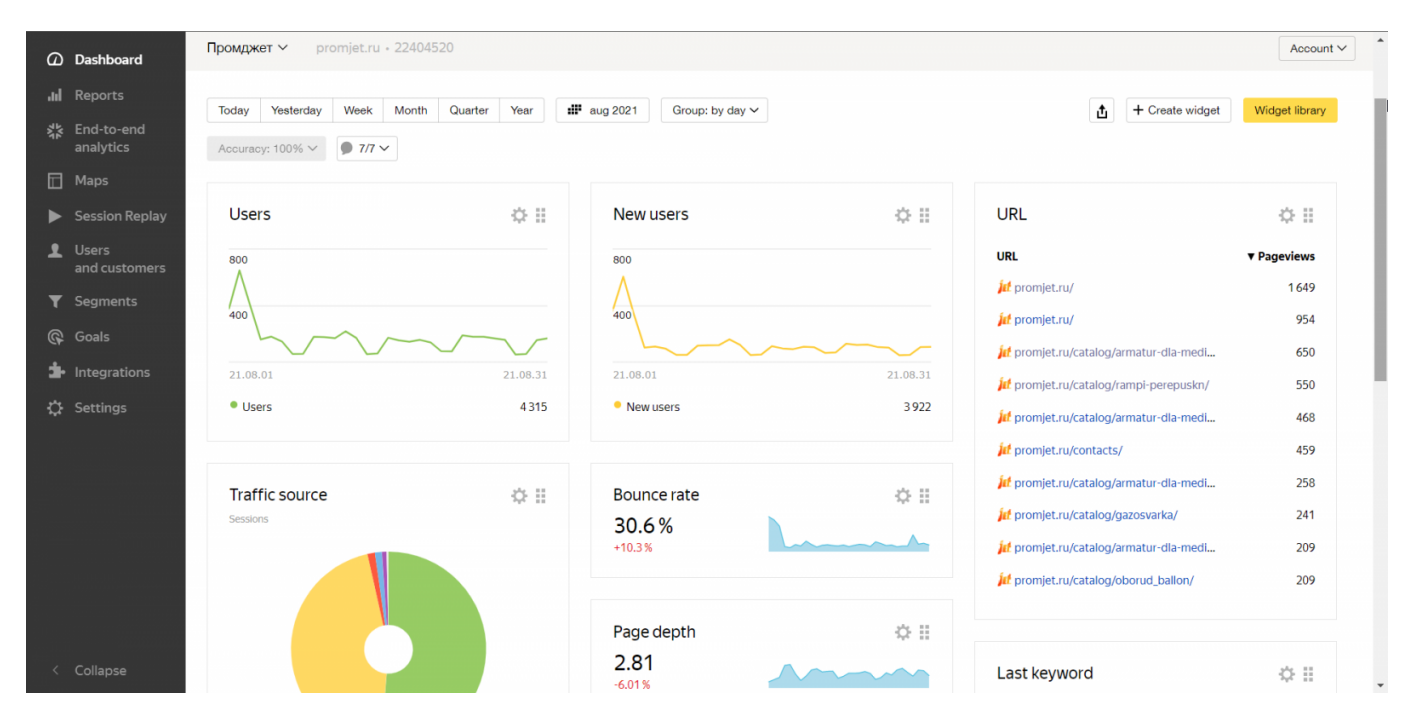

Demos a ele o AWStats, ele pega dados de arquivos de log do Apache na hospedagem.

Mas não havia nenhum filtro de robôs e sistemas de pulsação, como UptimeRobot ou robôs de indexação de motores de busca.

**Compare os registros do Apache com o Yandex Metrika (análogo do Google Analytics)** Published on InterSystems Developer Community (https://community.intersystems.com)

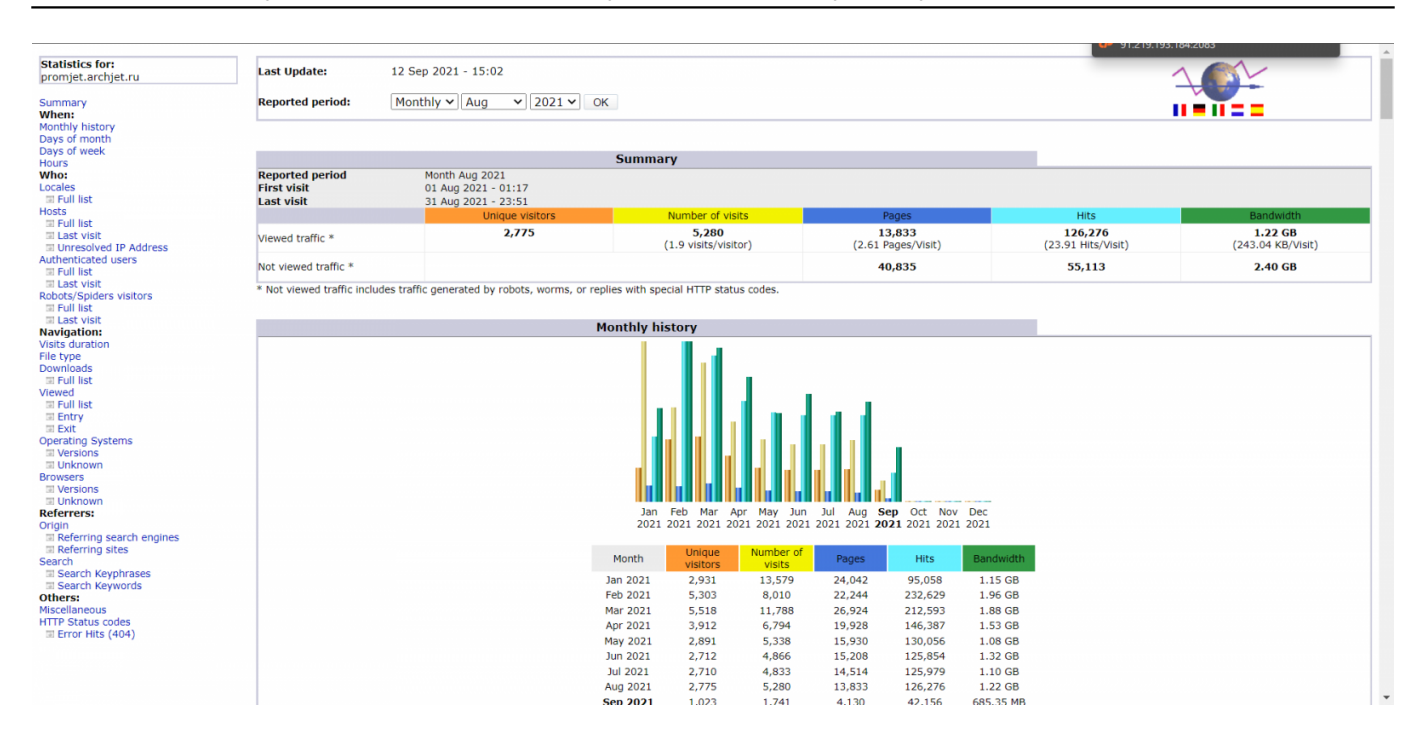

Depois disso, decidimos obter dados no IRIS BI por dois motivos:

- Faça painéis com filtros personalizados para remover hits de robôs
- Compare os dados do Apache e do Yandex Metrika para entender o nível de desvio entre os dados

Então, fizemos um script PHP que lê o arquivo de log e converte em um arquivo CSV.

- O pacote CSVGEN recupera esse arquivo para o IRIS.
- Em seguida, o script PHP busca dados do Yandex Metrika e também os converte em outro arquivo CSV.

Crie painéis de IRIS BI para a primeira e a segunda fonte de dados.

AtScale conectado ao IRIS para buscar dados e

O AtScale construiu um Cube para conectar duas fontes de dados e comparar dados no próximo painel.

Depois disso, conectamos o MS PowerBI ao servidor AtScale e fizemos os Dashboards.

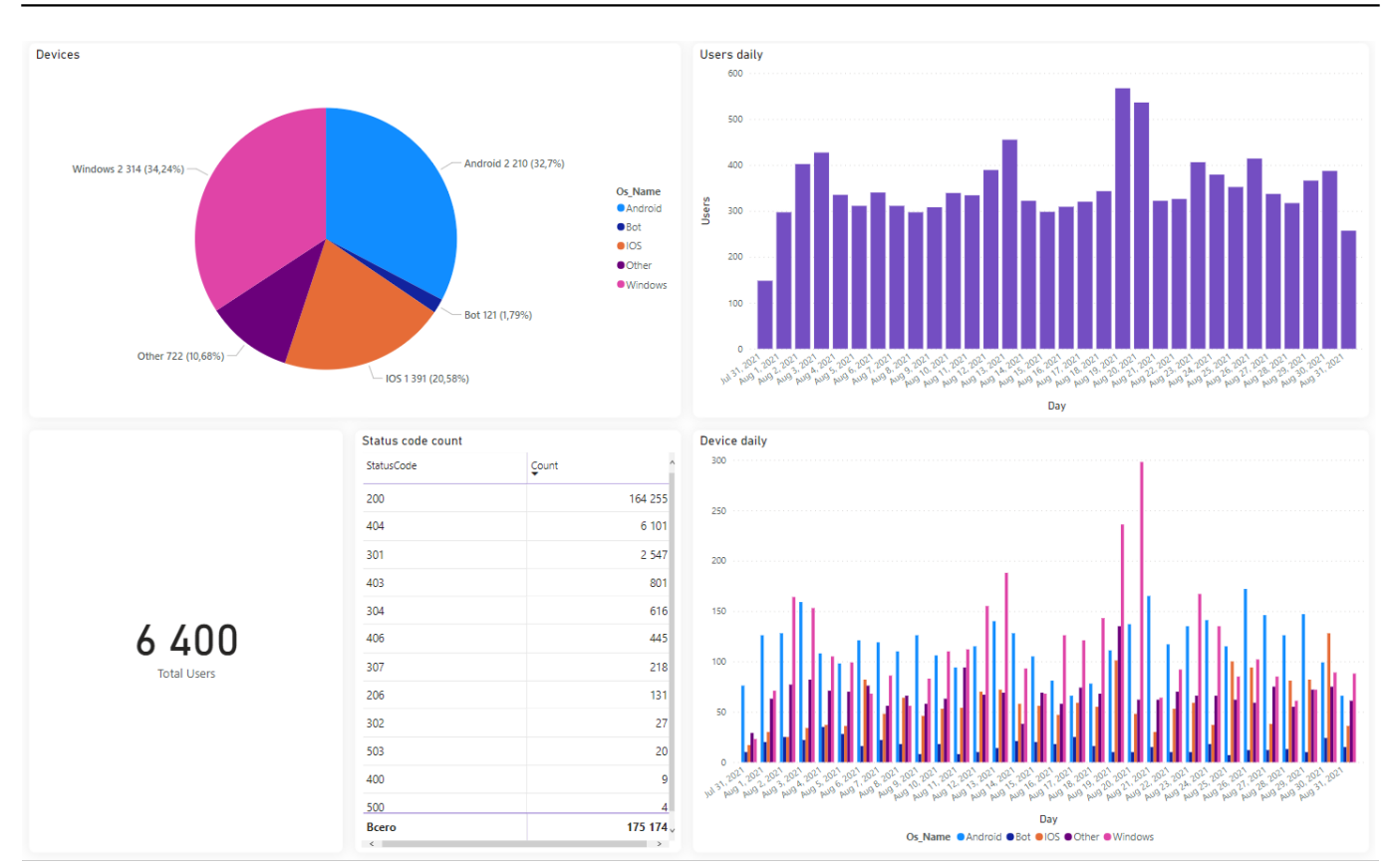

**Compare os registros do Apache com o Yandex Metrika (análogo do Google Analytics)** Published on InterSystems Developer Community (https://community.intersystems.com)

Em seguida, fizemos os painéis do Tableau conectados ao servidor AtScale.

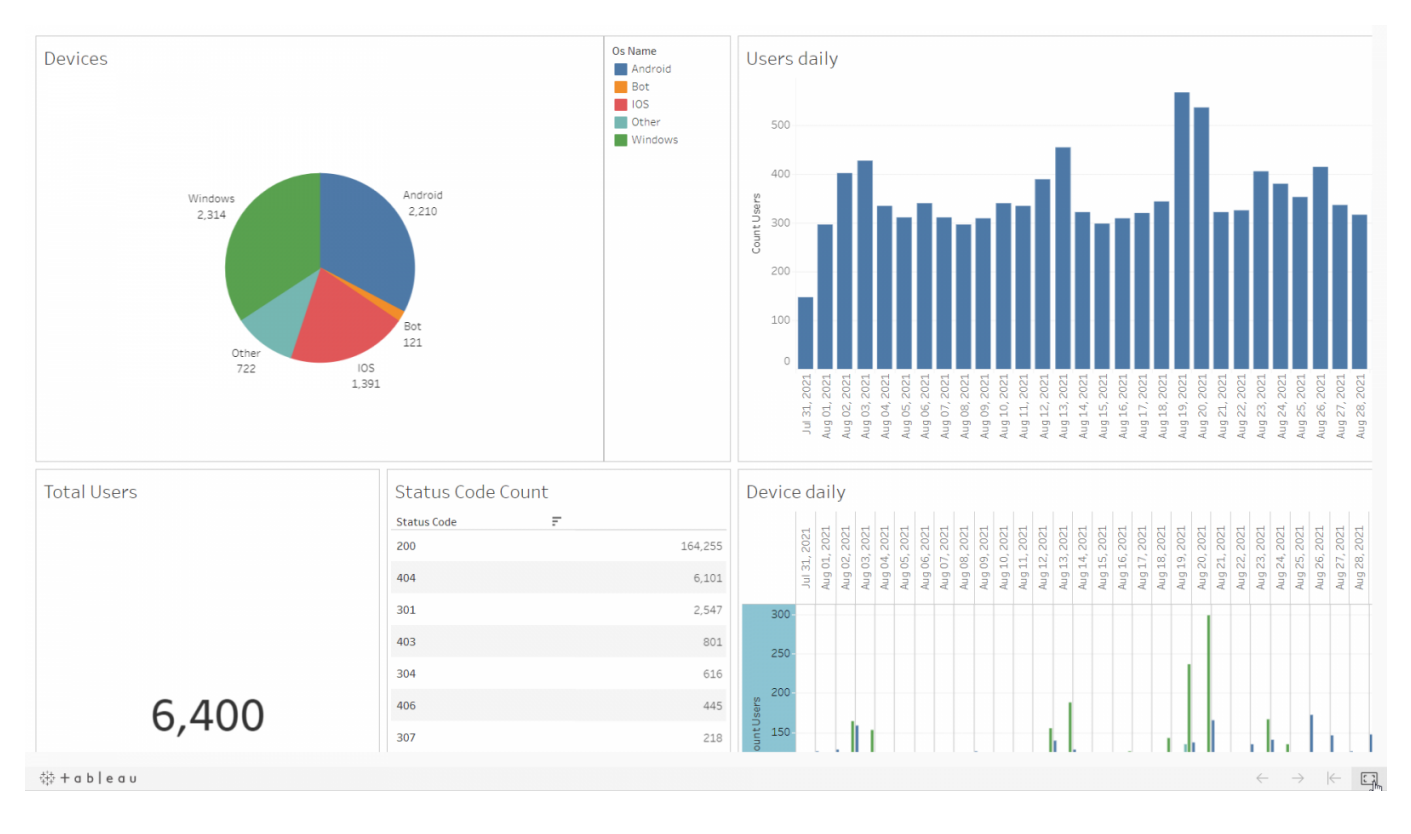

[#Analytics](https://pt.community.intersystems.com/tags/analytics) [#InterSystems IRIS](https://pt.community.intersystems.com/tags/intersystems-iris)

[Confira o aplicativo relacionado no InterSystems Open Exchange](https://openexchange.intersystems.com/package/promjet-stats)

**URL de**

**origem:**[https://pt.community.intersystems.com/post/compare-os-registros-do-apache-com-o-yandex-metrika-](https://pt.community.intersystems.com/https://pt.community.intersystems.com/post/compare-os-registros-do-apache-com-o-yandex-metrika-an%C3%A1logo-do-google-analytics)

[an%C3%A1logo-do-google-analytics](https://pt.community.intersystems.com/https://pt.community.intersystems.com/post/compare-os-registros-do-apache-com-o-yandex-metrika-an%C3%A1logo-do-google-analytics)